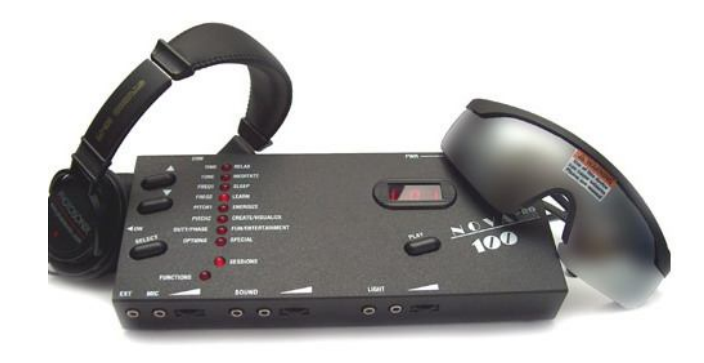

FHT

NOVA Pro 100

## инструкция по эксплуатации

Спасибо Вам за то, что Вы остановили свой выбор на *Nova Pro 100.* Это качественный продукт, изготовленный по последнему слову техники. Мы обещаем Вам всевозможную поддержку и обслуживание на много лет вперед, а также захватывающие переживания, которые у вас будут, когда Вы начнете пользоваться прибором - прибором, с помощью которого Вы сможете влиять на свое настроение, уровень энергии и состояние сознания.

Пульсирующий звук и световые сигналы использовались на протяжение тысячелетий почти во всех культурах для получения того или иного эмоционального отклика - от возбуждения толпы до погружения в медитативное состояние и вызывания сна. Эти техники - неотъемлемая часть знания древних народов, и наука сейчас только начинает понимать механизмы их воздействия. Поэтому, начиная работать с прибором типа *Light and Sound,* вы отправляетесь в путешествие, в котором вас ждут исследования и новые открытия. Для большинства людей использование этой техники совершенно безопасно (на сегодняшний день не обнаружено никаких побочных эффектов), но есть исключение, прочтите, пожалуйста, внимательно следующее:

Убедитесь, что вы или любой другой человек, которому предстоит работать с этим прибором, не подвержен каким-либо формам припадков, эпилепсии или визуальной фоточувствительности, не пользуется аппаратом стимуляции сердечной деятельности, не страдает сердечной аритмией или другими сердечными заболеваниями, не принимает в настоящее время стимуляторов, транквилизаторов и других психотропных средств, включая алкоголь и наркотики. Если во время работы с прибором вы почувствуете дискомфорт или раздражение от мерцающего света, прекратите сессию. Многие из полезных приложений прибора могут быть освоены при работе только со звуком, без света.

Ваш *Photosonix* разработан для использования в любительских и развлекательных целях. При его создании не предполагалось никаких медицинских приложений, явно или неявно. Продукция *Photosonix* не является медицинской и не должна заменять собой медобслуживание. По вопросам возможности использования прибора, при наличии сомнений, консультируйтесь с лечащим врачом. Прибор не должен заменять собой медицинское или психотерапевтическое лечение**.** 

Скорее всего, ваш путь - это путь исследователя своих внутренних пространств, и купив данный прибор вы присоединились к тысячам своих единомышленников, успешно отправившихся в это путешествие. Вероятно, оно будет успешным и для вас. *Photosonix Nova Pro 100* обладает возможностью генерировать двойные бинауральные ритмы, что не было доступно предыдущим моделям портативных *Light and Sound*-машин*.* Эта новая особенность разнообразит ваши ощущения от работы *с* прибором и наверняка увеличит силу воздействия прибора на ваше настроение.

Прибор *Photosonix Nova Pro* 100 разработан и собран на предприятиях фирмы Microfirm, tnc., Cerritos, CA Описание прибора и его программы защищены правами Microfirm. Inc.. 1999. *Photosonix —* зарегистрированный товарный знак **Microfirm, Inc.**

Регистрационный номер декларации о соответствии: TC N RU Д-US.АЛ16.В.45426 от 28.01.2015

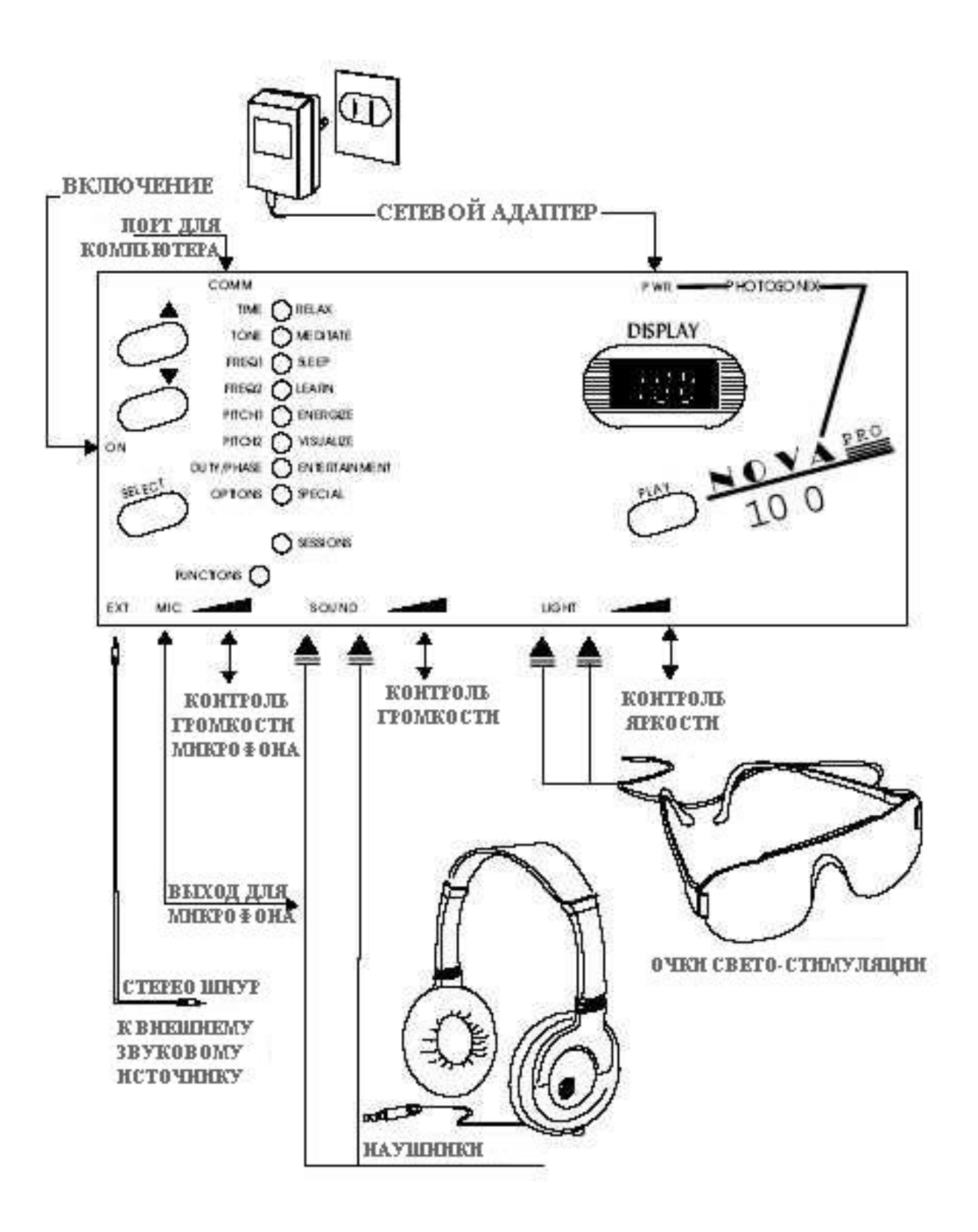

## **О сессиях**

100 сессий в *Nova Pro 100* объединяют ритм , частоту и музыкальный эффект от звука с калейдоскопом впечатлений от световой стимуляции ,помогающей расслабится и изменить настроение. Эффект может меняться от прилива энергии до состояния расслабления и засыпания в зависимости от выбранной сессии.

В библиотеке сессий описывается эффект от сессии.Разные люди испытывают от сессий разные эффекты ,которые могут меняться день ото дня.

Библиотека сессий является путеводителем по типу эффектов , которые могут оказывать сессии.

Сессии разделены по группам , имеющим сходный эффект.

В библиотеке сессий указано название сессии , ее описание , длительность , тип и частота колебаний ,а также соответствуящая индикация на дисплее вашего прибора.

При исследовании энцефалограмм мозга было выделено четыре разных типа волн ,характеризующих состояние человека.

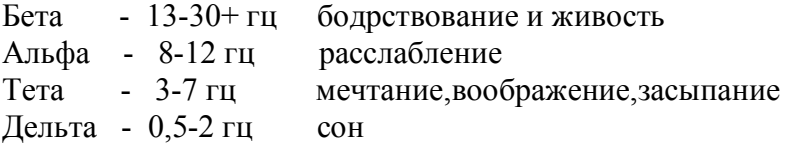

Главная цель сессии помочь вам попасть в одно из этих состояний.

# **Включение сессии**

Включите ваш прибор кнопкой ON. Подсоедините очки и наушники в соответствующие разъемы. Выберите кнопкой SELECT тип сессии. Выберите кнопками UP/DOWN (стрелки вверх / вниз) номер нужной сессии. Нажмите кнопку PLAY. Начнется отсчет 10 секунд до начала сессии. Наденьте наушники и очки. Закройте глаза и сядьте удобно. Получайте удовольствие**.**

Вы можете регулировать яркость свечения очков и громкость в наушниках соответствующими регуляторами. Выберите для себя комфортный вариант.

Вы можете сделать паузу в сессии нажав кнопку PLAY или выключить сессию двойным нажатием кнопки PLAY.

Ваши глаза должны быть закрыты на протяжении всей сессии.

Начинайте свое знакомство с сессиями с коротких до (30 мин) программ один раз в день или несколько раз в неделю.

Не переборщите – час в день это лучше всего.

Экспериментируйте и найдите лучшие для вас сессии.

Вы можете использовать *Nova Pro 100* совместно с любимой музыкой подсоединив к нему CD проигрыватель или магнитофон.

# **БИБЛИОТЕКА СЕССИЙ**

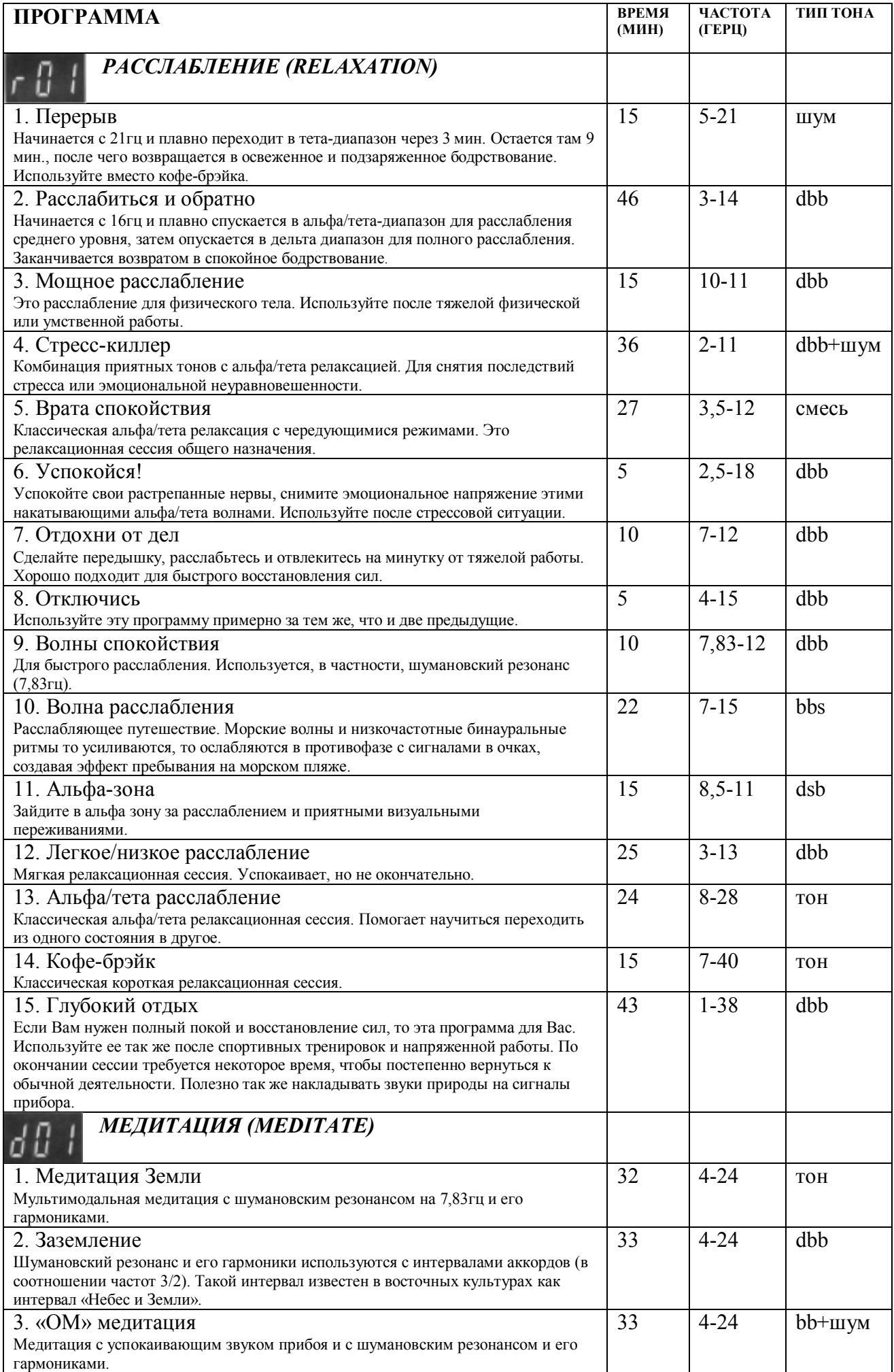

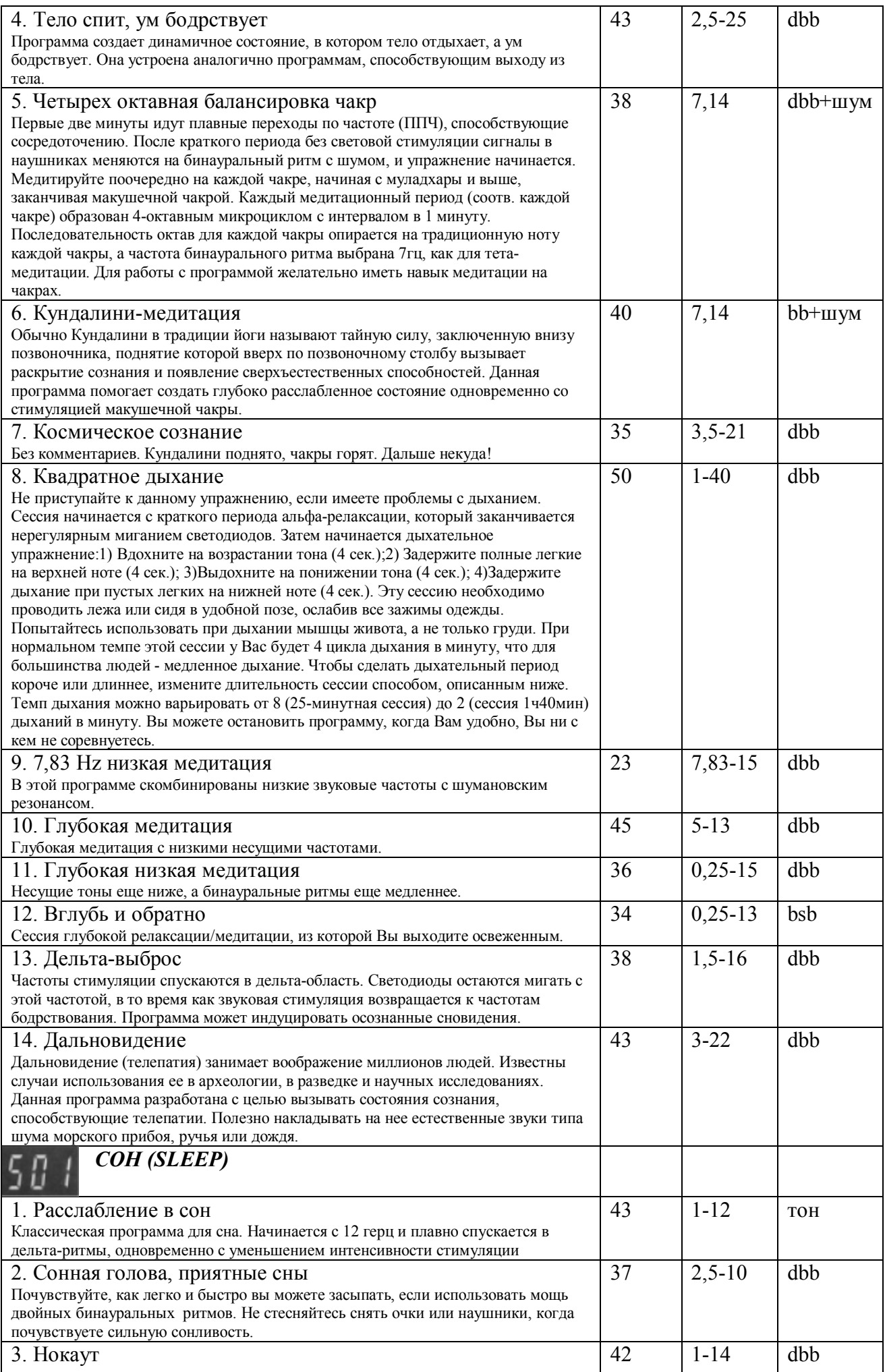

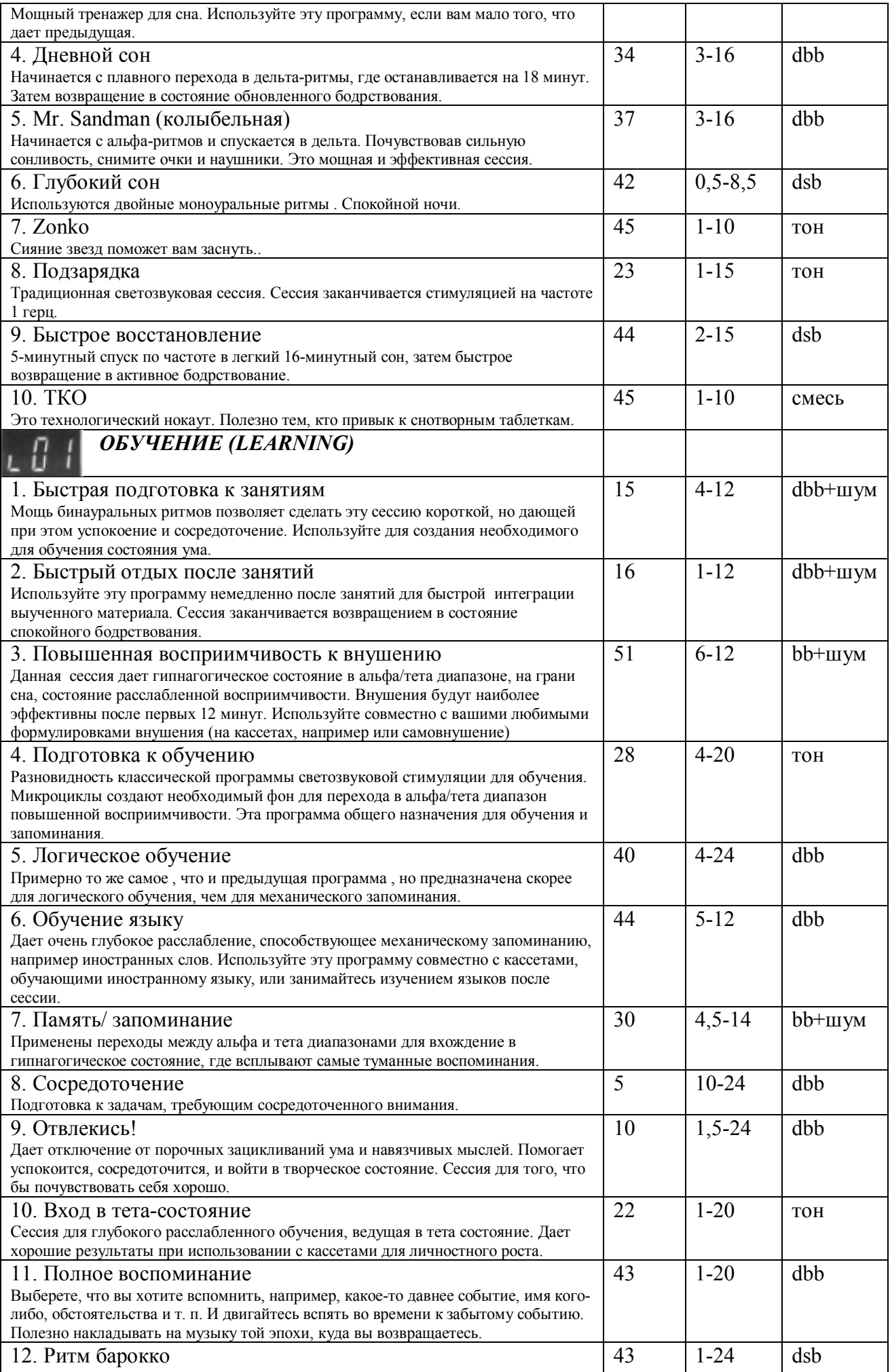

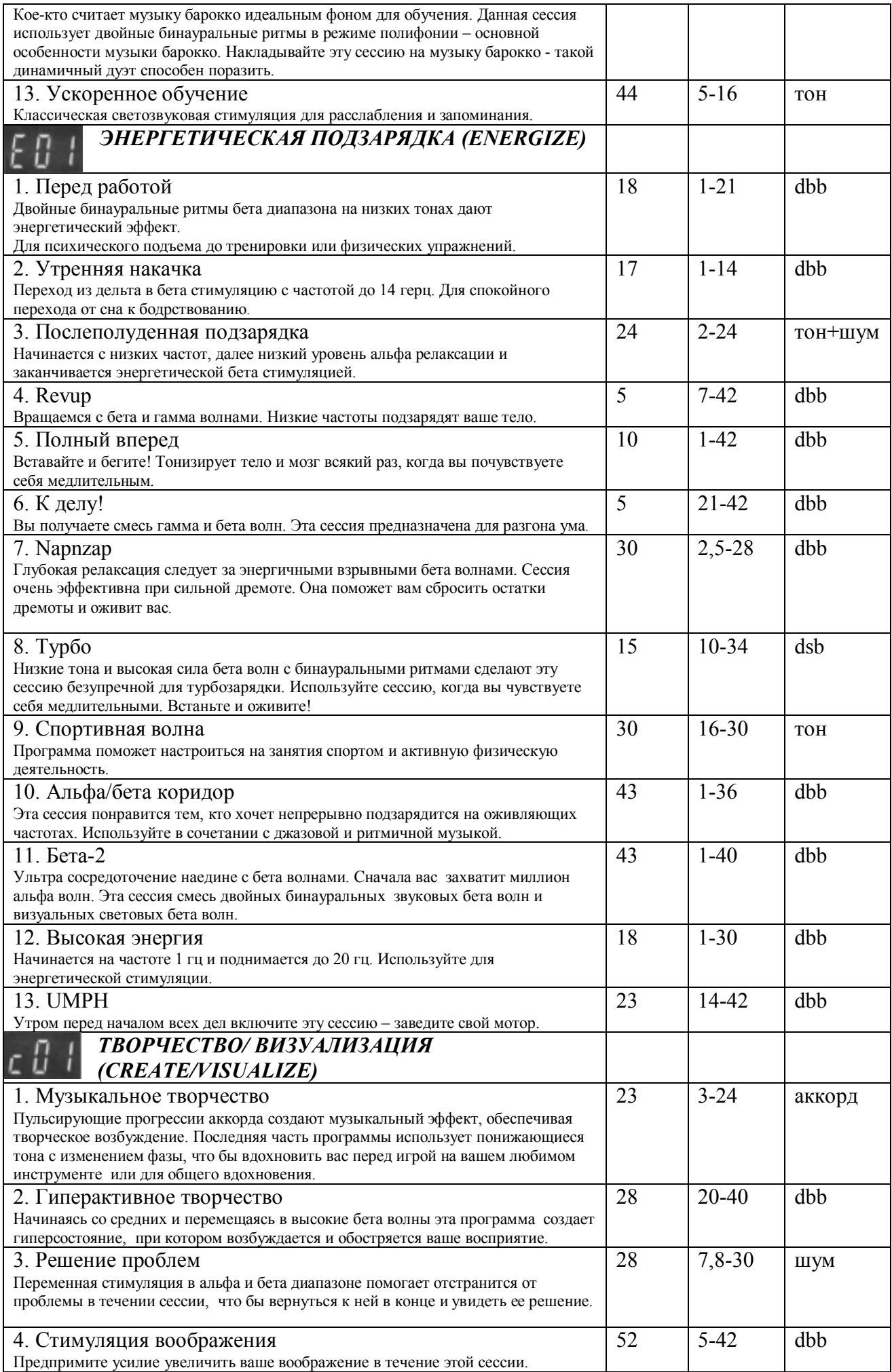

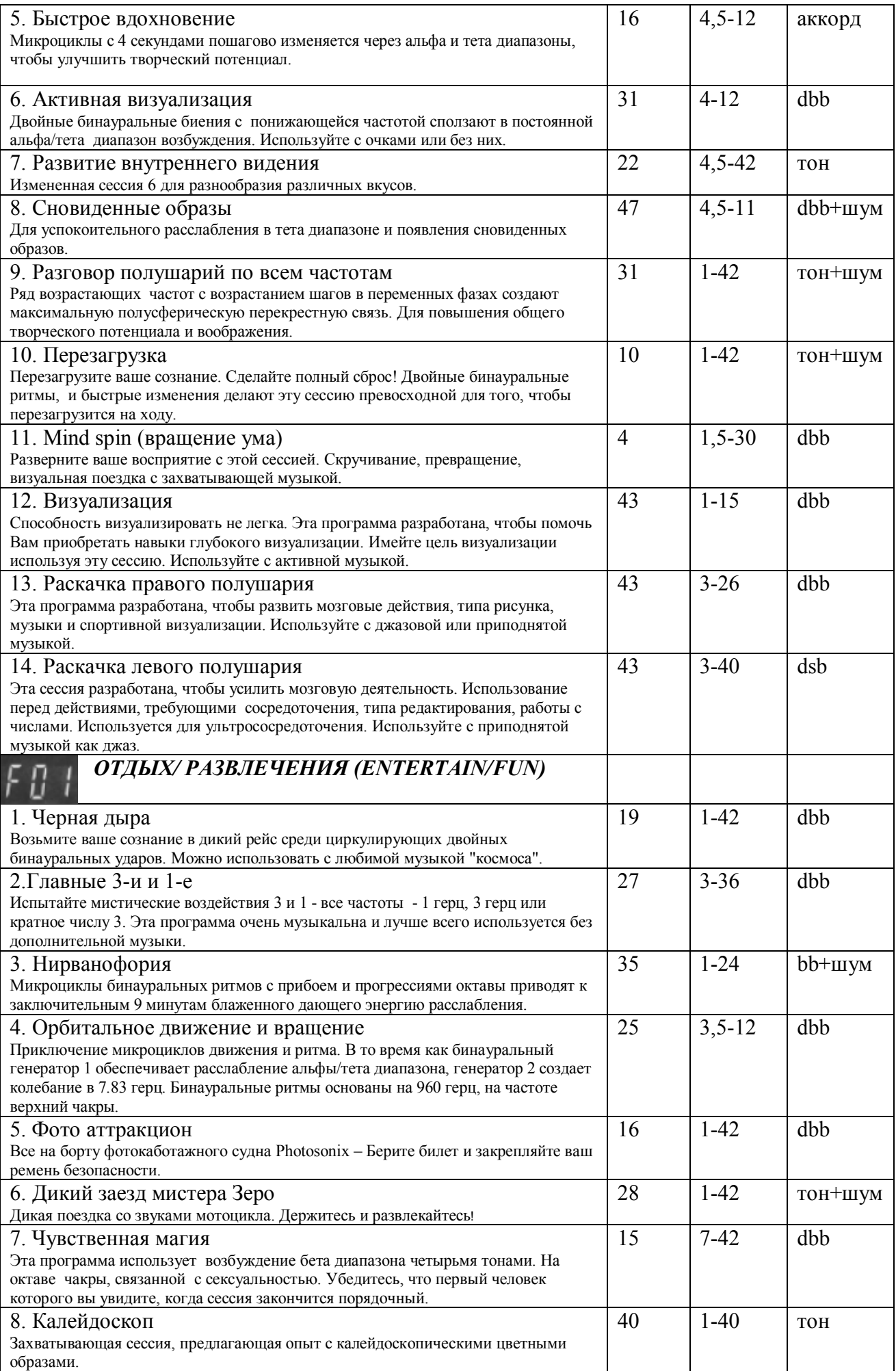

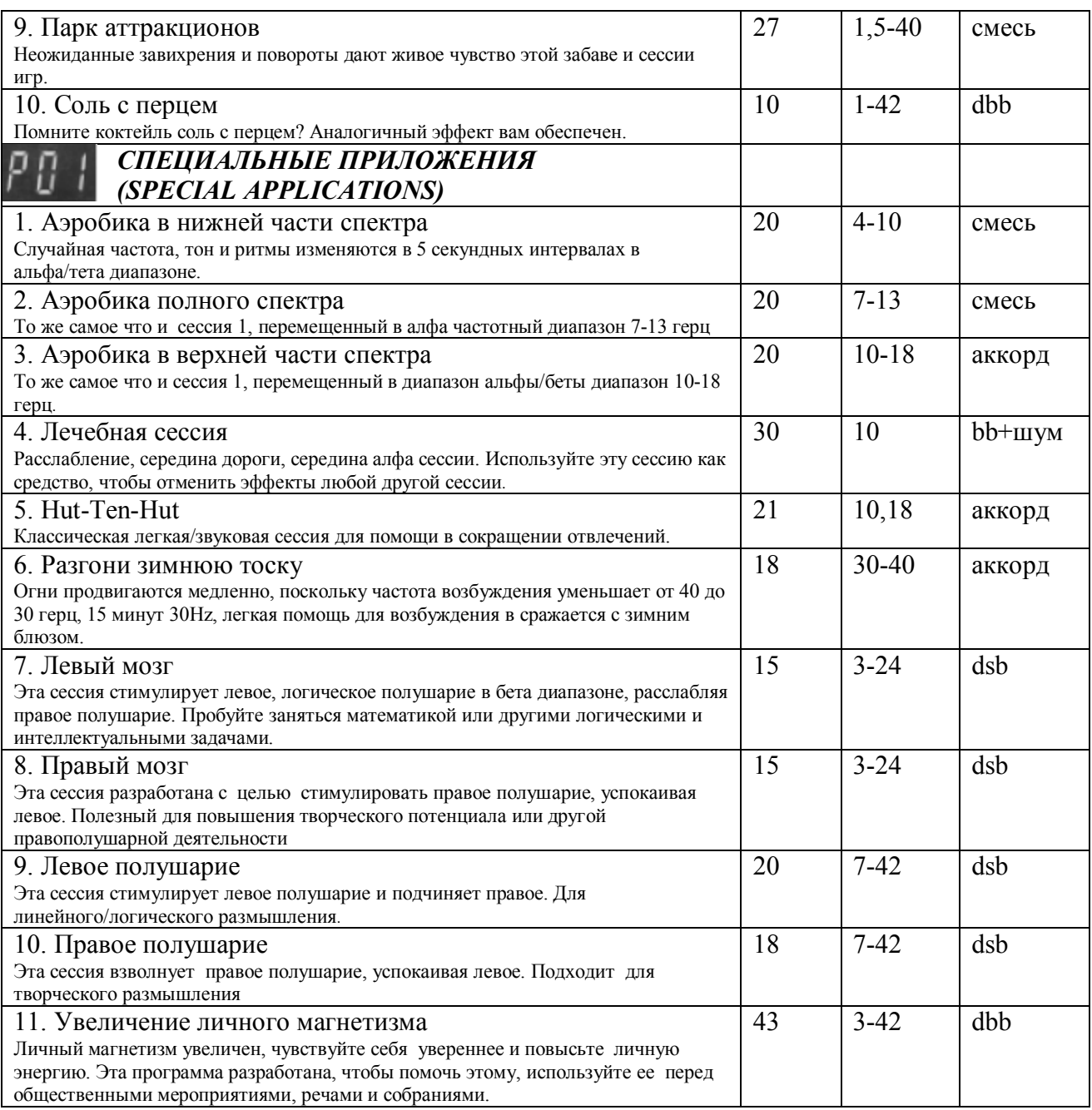

## **Регулировка длительности программы.**

Длительность сессии у *Nova Pro 100* может быть изменена от 1/2 ее длительности по умолчанию до 2-кратной, с шагом 1/4. 3-разрядный дисплей может показывать до 4 часов программного времени, но с компьютера можно загрузить гораздо более длинные сессии: максимально возможная длительность составляет более 100 дней.

Чтобы изменить длительность программы, нажмите SELECT во время 10-секундного обратного отсчета после запуска программы. При этом на дисплее появится длительность программы по умолчанию. После этого кнопками UP/DOWN (стрелки вверх / вниз) можно просмотреть возможные варианты и оставить подходящую длительность. Затем нажмите PLAY: программа начнет работать согласно вашему выбору. Как уже было сказано, вариантов выбора у вас 7: от 1/2 до 2-кратной длительности по умолчанию

Пример: Для 30 минутной (по умолчанию) программы возможные времена работы - 15, 22,30, 37, 45, 52, 1.0. Время до 1 часа высвечивается в минутах (от 01 до 59), более часа - в часах и минутах (1.17 означает 1 час 17 минут).

#### **Режим ручного управления oPc**

В режиме **oPc** вы можете вручную изменять параметры стимуляции в реальном времени. Данный раздел объясняет, как это делать, а заодно и знакомит с неординарными возможностями прибора в плане выбора типа сигнала.

Подсоедините к прибору очки и наушники, наушники наденьте, а очки положите рядом светодиодами вверх, чтобы можно было видеть характер их мигания. Пробуйте по очереди разные настройки, слушая и наблюдая за характером стимулирующих сигналов. Остановитесь на том, что Вам понравится.

Для входа в режим **oPc** нажмите кнопку DOWN, когда на дисплее высвечено Р01. Затем нажмите PLAY: система запустит обратный отсчет и начнет работу с настройками **oPc** по умолчанию. Если вы нажмете SELECT во время обратного отсчета, то сможете изменить длительность **oPc-сессии** кнопками UP/DOWN. Длительность **oPc-сессии** можно менять от 15 минут до 1 часа. Время по умолчанию - 30 минут.

Подождите, пока пройдет обратный отсчет и нажмите SELECT. Загорится индикатор FREQUENCY1, и на дисплее появится 7.81. Кнопками UP/DOWN это значение можно изменять от 0.25 до 42 герц. Это диапазон частот стимуляции. Можете попробовать его менять и с надетыми очками. Определив самую подходящую для вас частоту, нажмите

SELECT. Индикатор перейдет на РIТСН1. Теперь нажимайте **UP/DOWN** для выбора высоты тона, после чего снова

нажмите SELECT. Индикатор перейдет на PHASE.

Это был пример выбора пульсирующего тона в режиме **oPc.** При других параметрах звукового сигнала, отличных от PF (пульсирующего тона) последовательность переходов индикатора будет другой. Например, при типе звука **PC** (пульсирующий аккорд) или dbb (двойной бинауральный ритм) будет соответственно 2 высоты тона (PITCH) или 2 частоты (FREQUENCY) и 2 высоты тона.

#### **Индивидуальные настройки (Режим РРР)**

Все параметры в *NP100* имеют запрограммированные значения по умолчанию, которые вы, тем не менее, можете изменить. Оптимальные величины некоторых настроек могут существенно отличаться для разных людей и отличаться от их встроенных значений. Существует специальная последовательность операций, позволяющая прибору запомнить ваши индивидуальные настройки.

Вы можете выбрать вашу любимую программу и ввести ее в режим **PPP** (сохранения индивидуальных настроек). После этого прибор при включении всегда будет переходить на эту программу. Например, если вы остановили свой выбор на программе №3 категории «Расслабление», просто манипулируйте кнопками SELECT и UP/DOWN в режиме **PPP,** пока не установите нужные вам параметры стимуляции.

Чтобы войти в режим **PPP,** нажимайте DOWN, когда на дисплее горит P01, пока не высветится **PPP.** После этого нажмите PLAY - замигает индикатор выбора категории программ. Кнопкой SELECT выберите категорию программ, затем кнопками UP/DOWN - нужную программу. Затем, если вы выбрали эту программу в качестве программы по умолчанию, нажмите PLAY.

При выборе опций есть еще два важных параметра. Во-первых, вы можете отключить плавное включение/выключение. Во-вторых, можно управлять автоматическим отключением питания либо с компьютера, либо вручную. Таким образом, существуют 4 возможности (см. рисунки на стр. 22 англоязычного руководства):

- G`-c Плавное включение/выключение работает, компьютерное управление питанием.
- G`-o Плавное включение/выключение работает, ручное управление питанием.

h`-c Плавное включение/выключение отключено, компьютерное управление питанием.

После выбора программы **РРР** позволяет вам также изменять параметры стимуляции, причем эти изменения могут быть сохранены для режима **«оРc».** Когда вы нажимаете PLAY после выбора главной программы, на дисплее высветится первый параметр, который можно изменять (FREQ1). Кнопками UP/DOWN выберете его необходимое значение, после чего нажмите SELECT. При этом на дисплей выведется следующий параметр, доступный к изменению (NP100 автоматически пропускает те, которые изменять нельзя). Отрегулируйте его и т.д.

Поочередно выбирайте параметры и кнопками UP/DOWN изменяйте их значения. Эти значения будут затем работать и в **«oPc»** режиме. Можете пройтись по всем параметрам еще раз, нажимая SELECT для подтверждения, чтобы убедиться в правильности своего выбора. Когда закончите, дважды (в течение 0.5 сек) нажмите PLAY. Новые значения параметров стимуляции (ваши личные) при этом запишутся в память прибора, и будут автоматически устанавливаться каждый раз при включении прибора.

**Совет пользователю:** часто задают вопрос, можно ли изменять с помощью **PPP** параметры стимуляции встроенных программ прибора? Ответ на это отрицательный. Но относится он только к **РРР;** с помощью компьютерной программы **«L&S Designer»** это делать можно (но все равно потом придется загружать отредактированную программу в оперативную память прибора).

# **Выбор тона**

Существует 7 вариантов выбора звукового стимулирующего тона, в каждом из которых можно плавно регулировать

две частоты биений F1 и F2, и 2 несущие частоты - Р1 и Р2. Ниже приводятся соответствующие этим вариантам показания дисплея

PFr Пульсирующая частота. Это обычные биения с несущей Рl и частотой F l. Очки при этом мигают с частотой F1

Psu Пульсирующий шум. Пульсации происходят на частоте F1.

PCh Пульсирующий аккорд. Интервалы аккорда при этом можно изменять от минорной терции до полной октавы. То есть две ноты будут пульсировать с заданной частотой.

bb Бинауральные биения. В правое и левое ухо подаются тоны, немного отличающиеся по частоте (тон Р1 соответствует левому уху, а тон (P l+F 1) - правому). Мозг при этом генерирует разностную частоту биений, т.е. F1. С этой же частотой мигают очки.

bbS Бинауральные биения с шумом. На бинауральные биения, описанные выше, накладывается розовый шум, улучшающий их восприятие

dbb Двойные бинауральные биения . В этом случае одновременно работают 4 генератора частоты. Левое ухо слышит тоны с частотами Р1 и P2, а правое - (F1+Pl) и (+P2).

dsb Двойные обычные биения (моноуральные). Обычные биения получаются, когда два тона с близкими частотами накладываются в одном канале (ухе). Биения при этом слышатся с частотой, равной разности частот этих двух тонов. Возможность генерировать двойные моноуральные биения появилась только у *Nova Pro 100.* При этом в левое ухо подаются частоты Pl и (Pl+F1), а в правое - P2 и (F2+P2), что в итоге дает в левом ухе биения с частотой F1, а в правом - биения с частотой F2. Соответственно в очках левый канал будет мигать с частотой F1, а правый - с частотой F2

#### **Выбор частоты стимуляции**

Диапазон частот стимуляции у nova pro 100 также расширен в нижнюю область по сравнению с предыдущими моделями, на 2 октавы с 1 до ¼ герца Три новые частоты: 3/4, 1/2 и 1/4 гц (всего три, но это 2 октавы). Шаг изменения частот стимуляции составляет 1/4 гц при изменении от 1/4 до 2 гц, 1/2 гц при изменении до 10 гц, 1 гц при изменении до 20 гц и 2 гц при изменении до 42 гц. Отдельно может генерироваться также частота Шумановского резонанса (7.83 гц)

# **Выбор фазы**

При выборе типа звукового сигнала *PF, PS, PC,* и *bb* можно изменять параметр PHASE, отвечающий за то, какой глаз одновременно с каким ухом получает сигнал. Вот варианты выбора:

 глаз/ухо в фазе левый/правый перед/зад Накрест Светодиоды чередуются Звук в наушниках чередуется

При выборе тона dbb и bbs параметр PHASE определяет, какие из светодиодов вспыхивают одновременно, а так же управляет работой звукогенератора №2.

#### **О двойных бинауральных ритмах**

При прослушивании двойных бинауральных ритмов каждое ухо слышит смесь из двух частот, образующих аккорд, что делает звук богаче и наполненнее. Кроме аккорда сюда добавляется еще эффект биений, если выбранные два тона близки по частоте. Если же они достаточно далеки друг от друга, вы будете слышать просто две разные частоты. По мере того как они будут сближаться эффект биений будет становиться все отчетливее. Чтобы ощутить это, установите параметр TONE в dbb (двойные бинауральные ритмы), FREQUENCY1=4, PITCH1=128, FREQUENCY2=4 (в режиме dbb при нажатии SELECT из PITCH I управление снова переходит на FREQUENCY, при этом правая десятичная точка будет мигать). Вы услышите бинауральное биение от обоих генераторов — из левого 128 и 256 гц, а из правого 128+4=132 гц и 256+4=260 гц. То есть образуются два разных бинауральных тона с одинаковой частотой 4 гц. Далее, выбрав PITCH2, смещайтесь вниз (кнопка DOWN) по одной ноте вы все также будете слышать бинауральное биение с частотой 4 гц, но на частоте 160 гц вы начнете ощущать другое биение от смешивания частот в одном канале. На 144 гц этот эффект настолько отчетлив, что перекрывает бинауральные биения.

Во многих программах используются плавные переходы по частоте от одной ноты к другой. При этом вы можете слышать "промежуточные" ноты, которые нельзя воспроизвести нажатием клавиши. Когда две смешанные частоты подходят близко и перекрываются, возникают сложные интерференционные эффекты, выражающиеся иногда в очень интересных звуках. Комбинация двух различных частот бинауральных биений с двумя смешанными тонами делают *Nova Pro 100* чрезвычайно мощным средством воздействия на ваше сознание.

Чтобы в полной мере ощутить мощь двойных бинауральных ритмов, надо быть экспертом в области их программирования. И в наиболее полной мере это относится к *Nova Pro 100*

## **О загружаемых программах**

В оперативную память **Nova** *Pro 100* можно загружать одновременно до 100 дополнительных программ, или всего 1000 программных сегментов. Эти программы загружаются с персонального компьютера через последовательный (COM) порт. Параметры загрузки назначаются с помощью программ *«Light&Sound Librarian»* или *«Light&Sound designer»*

*В «Light&Sound Librarian»* входит библиотека *дополнительных программ*

С сайта http:/www.mindmachine.ru/sessions.htm Вы можете загрузить программы *«Light&Sound Librarian», «Light&Sound designer»* Как *«Light&Sound Librarian»,* так и *«Light&Sound designer»* дают возможность выбрать категорию загружаемой программы. При этом уже загруженные программы показываются в каждой категории сверху встроенных программ (например, встроенные программы категории «Расслабление» обозначаются номерами  $r01-r15$ ).

Загруженные программы обозначаются на дисплее с точкой после маркера категории. Например, программы, загруженные в категорию «Расслабление», будут обозначены как r.01, r.02 и т.д.

*«Light&Sound Librarian»* полезно использовать для распечатки списка загружаемых программ. Храните его, чтобы не забыть, какие сессии, находятся в настоящий момент в памяти прибора. Полезно также создать отдельный архивный файл для каждой категории загруженных программ.

# **«Light&Sound designer»**

*«Light&Sound Designer 100» —* это компьютерная программа, работающая под Windows 3.1, 95, 98, ME, Windows 2000, XP, Vista, Windows 7, которая позволяет создавать программы светозвуковой стимуляции в формате электронных таблиц, сохранять их на жестком диске, редактировать в графическом режиме и загружать в *Nova Pro 100* через СОМ-порт.

*«Light&Sound Designer 100»,* содержит в качестве приложения 100 программ. Эти программы приведены в качестве примера, позволяющего в дальнейшем создавать свои личные *«Light&Sound Designer 100»* показывает на экране компьютера каждый программный сегмент со всеми соответствующими ему параметрами стимуляции). Вы можете редактировать эти программы в соответствии со своей фантазией, сохранять их на диске и загружать в прибор.

К *NovaPro 100* Также прилагается соединительный кабель для подключения к последовательному COM-порту («мама», 9 штырьков). Если ваш компьютер не имеет последовательного COM-порта, то вам потребуется переходник с USB на последовательный COMпорт 9 штырьков (приобретается отдельно).

Инструкции по установке программы содержатся в файле README.ТХТ и дублируются ниже:

**под Windows 95, 98, ME, Windows 2000, XP, Vista** или **Windows 7:** Щелкнуть мышью на ПУСК, затем на ВЫПОЛНИТЬ, далее кнопку Обзор…, после чего укажите месторасположение папки с распакованной из файла **lslib.zip** програмой *«Light&Sound Librarian»*, выберете файл **setup** после чего нажать ENTER или щелкнуть мышью на Открыть затем OК.

Далее в обоих случая следуйте появляющемуся на экране диалоговому меню

## **Управление в реальном времени через последовательный (COM) порт**

Как уже упоминалось, *Nova Pro 100* можно подсоединить к персональному компьютеру с помощью последовательного кабеля. В ручном режиме (включаемом выбором индикатора SPECIAL в режиме выбора программы, переходом с помощью кнопки DOWN в режим **«oPc»** и нажатием ENTER) *Nova Pro 100* воспринимает команды, подаваемые с компьютера, равно как и с помощью его собственных клавиш управления. Можно смешивать команды от этих двух источников, хотя это и не рекомендуется (приоритет получает команда, поступившая последней). **В** *«Light&Soun». Designer 100»* для этого предусмотрено специальное диалоговое окно (в меню **Download** выберете режим **Command).** В этом окне выводятся команды, посылаемые на основной модуль прибора.

## **Подключение микрофона**

По многочисленным просьбам психотерапевтов, проводящих сеансы с использованием приборов светозвуковой стимуляции, в *Nova Pro 100* предусмотрено наложение на сигналы прибора голосовых инструкций, поступающих через специальный микрофонный вход с регулируемой громкостью.

Сбалансированный входной усилитель на 1%-х резисторах для подавления помех рассчитан на подключение динамических микрофонов, или конденсаторных с собственным питанием, через разъем 1/8 дюйма (миниджек). Разработчики прибора в качестве теста использовали микрофоны динамический **Radio Shack 33-2001A** и конденсаторный **33-1060,** с хорошим результатом.

Подсоединив микрофон, используйте регулятор громкости рядом с гнездом подключения для установки необходимого уровня сигнала.

## **AUDIO STROBE**

**Что это такое:** Сигналы, управляющие миганием очков, записываются на музыкальный CD в области высоких, неслышимых частот. Декодер *AudioStrobe,* встроенный в прибор, преобразует эти сигналы в электрические импульсы, заставляющие светодиоды мигать синхронно с биениями в музыке. Лучше всего использовать эту функцию отдельно от программ *Nova Pro 100,* хотя можно и попробовать смешать.

#### **Как с этим работать**

Шаг 1: Подсоедините свой CD-плеер к гнезду дополнительного аудиовхода (EXT) *Nova Pro 100.* Разумеется подсоедините к соответствующим разъемам очки и стереонаушники.

Шаг 2: Включите ваш *Nova Pro 100* и два раза нажмите стрелку вниз, чтобы с дисплея «Р01» перейти на «AuS» (режим *AudioStrobe).* 

Шаг 3: Включите воспроизведение на CD-плеере. Поступающие с него сигналы *AudioStrobe* начнут управлять мерцанием светодиодов в очках. Максимальную яркость мерцания можно ограничить регулятором яркости (LIGHT) *Nova Pro* **100,** а порог чувствительности — регулятором громкости на выходе CD-плеера.

"Технология *AudioStrobe* разработана немецкой фирмой *«Татаs Laboratories»,*  запатентовавшей эту технологию в Германии, и является ее торговой маркой.

#### **Регулировка плавных переходов по частоте (RAMPS) , сокращенно ППЧ**

ППЧ (плавные переходы по частоте) могут регулироваться в ручном режиме **(oPc)** 

Эта возможность заложена в функцию OPTIONS. После включения прибора нажмите DOWN, чтобы перейти с Р01 в **оРс,** и нажмите ENTER. По окончании обратного отсчета вы попадете в режим ручного управления. Нажмите SELECT для переключения в функцию OPTIONS. На дисплей выведется длительность ППЧ (в случае отключенной опции ППЧ это будет сообщение «rno»). Кнопками UP/DOWN установите желаемую длительность ППЧ. «г00» будет соответствовать мгновенному скачку с одной частоты на другую, «r30» — переходу длительностью 30 секунд, «г02» — переходу длительностью 2 минуты. Переход с заданными параметрами включается после нажатия кнопки ENTER. На дисплее при этом показывается конечная частота перехода. Когда вы настраиваете ППЧ, мигает светодиод на SELECT. Через 15 секунд он возвращается к текущему состоянию.

## **Общие замечания о дисплее прибора**

Информация о состоянии *Nova Pro 100* выводится с помощью 10 светодиодов и 3-разрядного дисплея на программном модуле прибора. 2 светодиода внизу: FUNCTIONS и SESSIONS, показывают, находитесь вы в режиме выбора параметров стимуляции или выбора программы. 8 светодиодов вверху показывают, в какой категории программ (в случае выбора SESSIONS) или на каком параметре стимуляции (FUNCTIONS) вы находитесь. Мигают светодиоды в следующих специальных режимах: когда параметры стимуляции регулируются вручную (режим **PPP)**  когда на дисплей выводятся назначенные параметры взамен текущих (в случае изменения времени ППЧ)

## **Зарядка аккумуляторов**

Прибор может работать 3-6 часов без подзарядки. Проверить аккумуляторы можно, включив прибор. Если они сели, то номер программы, высвечивающийся на дисплее после включения, будет с тремя десятичными точками внизу. Что бы зарядить аккумуляторы, выключите прибор и подсоедините к нему адаптер. Время зарядки около 5 часов (хорошо оставить прибор заряжаться на ночь). Прибор может работать и с подключенным адаптером, но аккумуляторы при этом заряжаться не будут. Желательно заряжать аккумуляторы до того как они полностью разрядятся, то есть *не допускать полной их разрядки* это продлит срок их службы. *Nova Pro 100* имеет специальный контур постоянного напряжения, что защищает его аккумуляторы от повреждения на случай, если вы забыли отсоединить адаптер. Зарядка аккумуляторов не приводит к потере загруженных вами в память прибора установочных параметров, а также дополнительных программ.

В случае повреждения поставляемого в комплекте адаптера используйте для зарядки блок питания 9В, 300-500 мА, штекер 2,1 мм, плюс внутри.